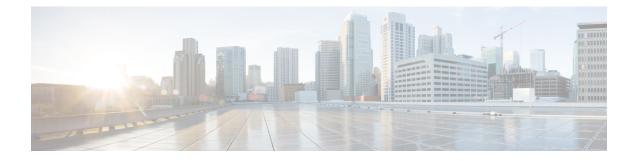

# **Configuring Internal Power Supplies**

- Information About Internal Power Supplies, on page 1
- How to Configure Internal Power Supplies, on page 1
- Monitoring Internal Power Supplies, on page 2
- Configuration Examples for Internal Power Supplies, on page 2
- Additional References, on page 3
- Feature History and Information for Internal Power Supplies, on page 3

# **Information About Internal Power Supplies**

See the device installation guide for information about the power supplies.

## **How to Configure Internal Power Supplies**

### **Configuring Internal Power Supply**

You can use the **power supply** EXEC command to configure and manage the internal power supply on the device. The device does not support the **no power supply** EXEC command.

Follow these steps beginning in user EXEC mode:

#### **SUMMARY STEPS**

- **1.** power supply *switch\_number* slot{A | B} { off | on }
- 2. show environment power

### **DETAILED STEPS**

|        | Command or Action                                              | Purpose                                                                 |
|--------|----------------------------------------------------------------|-------------------------------------------------------------------------|
| Step 1 | <pre>power supply switch_number slot{A   B} { off   on }</pre> | Sets the specified power supply to <b>off</b> or <b>on</b> by using one |
|        | Example:                                                       | of these keywords:                                                      |
|        |                                                                | • A —Selects the power supply in slot A.                                |
|        | Device# power supply 1 slot A on                               | • <b>B</b> —Selects power supply in slot B.                             |

|        | Command or Action              | Purpose                                                                          |  |
|--------|--------------------------------|----------------------------------------------------------------------------------|--|
|        |                                | Note         Power supply slot B is the closest to the outer edge of the device. |  |
|        |                                | • off —Set the power supply off.                                                 |  |
|        |                                | • on —Set the power supply on.                                                   |  |
|        |                                | By default, the device power supply is <b>on</b> .                               |  |
| Step 2 | show environment power         | Verifies your settings.                                                          |  |
|        | Example:                       |                                                                                  |  |
|        | Device# show environment power |                                                                                  |  |
|        |                                |                                                                                  |  |

### **Monitoring Internal Power Supplies**

**Table 1: Show Commands for Power Supplies** 

| Command                                                          | Purpose                                                                                |
|------------------------------------------------------------------|----------------------------------------------------------------------------------------|
| <pre>show environment power [ all   switch switch_number ]</pre> | (Optional) Displays the status of the internal power supplies for the specified device |
|                                                                  | The device keywords are available only on stacking-capable devices.                    |

### **Configuration Examples for Internal Power Supplies**

This example shows how to set the power supply in slot A to off:

```
Device# power supply 1 slot A off
Disabling Power supply A may result in a power loss to PoE devices and/or switches ...
Continue? (yes/[no]): yes
Device#
Jun 10 04:52:54.389: %PLATFORM_ENV-6-FRU_PS_OIR: FRU Power Supply 1 powered off
Jun 10 04:52:56.717: %PLATFORM_ENV-1-FAN_NOT_PRESENT: Fan is not present
Device#
```

This example shows how to set the power supply in slot A to on:

```
Device# power supply 1 slot A on
Jun 10 04:54:39.600: %PLATFORM ENV-6-FRU PS OIR: FRU Power Supply 1 powered on
```

This example shows the output of the **show env power** command:

| Field          | Description                                                                            |
|----------------|----------------------------------------------------------------------------------------|
| ОК             | The power supply is present and power is good.                                         |
| Not Present    | No power supply is installed.                                                          |
| No Input Power | The power supply is present but there is no input power.                               |
| Disabled       | The power supply and input power are present, but power supply is switched off by CLI. |
| Not Responding | The power supply is not recognizable or is faulty.                                     |
| Failure-Fan    | The power supply fan is faulty.                                                        |

Table 2: show env power Status Descriptions

# **Additional References**

#### MIBs

| МІВ                                      | MIBs Link                                                                                                    |
|------------------------------------------|----------------------------------------------------------------------------------------------------|
| All the supported MIBs for this release. | To locate and download MIBs for selected platforms, Cisco IOS releases, and feature sets, use Cisco MIB Locator found at the following URL: |
|                                          | http://www.cisco.com/go/mibs                                                                                                    |

### **Technical Assistance**

| Description                                                                                                    | Link                         |
|----------------------------------------------------------------------------------------------------|------------------------------|
| The Cisco Support website provides extensive online resources, including documentation and tools for troubleshooting and resolving technical issues with Cisco products and technologies.                                                                            | http://www.cisco.com/support |
| To receive security and technical information about your products, you can<br>subscribe to various services, such as the Product Alert Tool (accessed from<br>Field Notices), the Cisco Technical Services Newsletter, and Really Simple<br>Syndication (RSS) Feeds. |                              |
| Access to most tools on the Cisco Support website requires a Cisco.com user ID and password.                                                                                                    |                              |

# **Feature History and Information for Internal Power Supplies**

| Release                      | Modification                 |
|------------------------------|------------------------------|
| Cisco IOS Release 15.0(2)EX1 | This feature was introduced. |